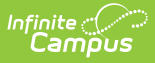

### **Immunization Compliance Summary Report**

Last Modified on 12/19/2024 11:09 am CST

#### [Report](http://kb.infinitecampus.com/#report-logic) Logic | [Report](http://kb.infinitecampus.com/#report-editor) Editor | [Generation](http://kb.infinitecampus.com/#generation-steps) Steps | [Report](http://kb.infinitecampus.com/#report-layout) Layout

#### Tool Search: Immunization Compliance Summary

The Health Immunization Compliance Summary Report provides a summary of immunization compliance broken out by grade, compliance status, and exemptions with totals for all vaccines selected and each individual vaccine with rules.

This report is not available for Illinois, Kentucky, and Ohio districts.

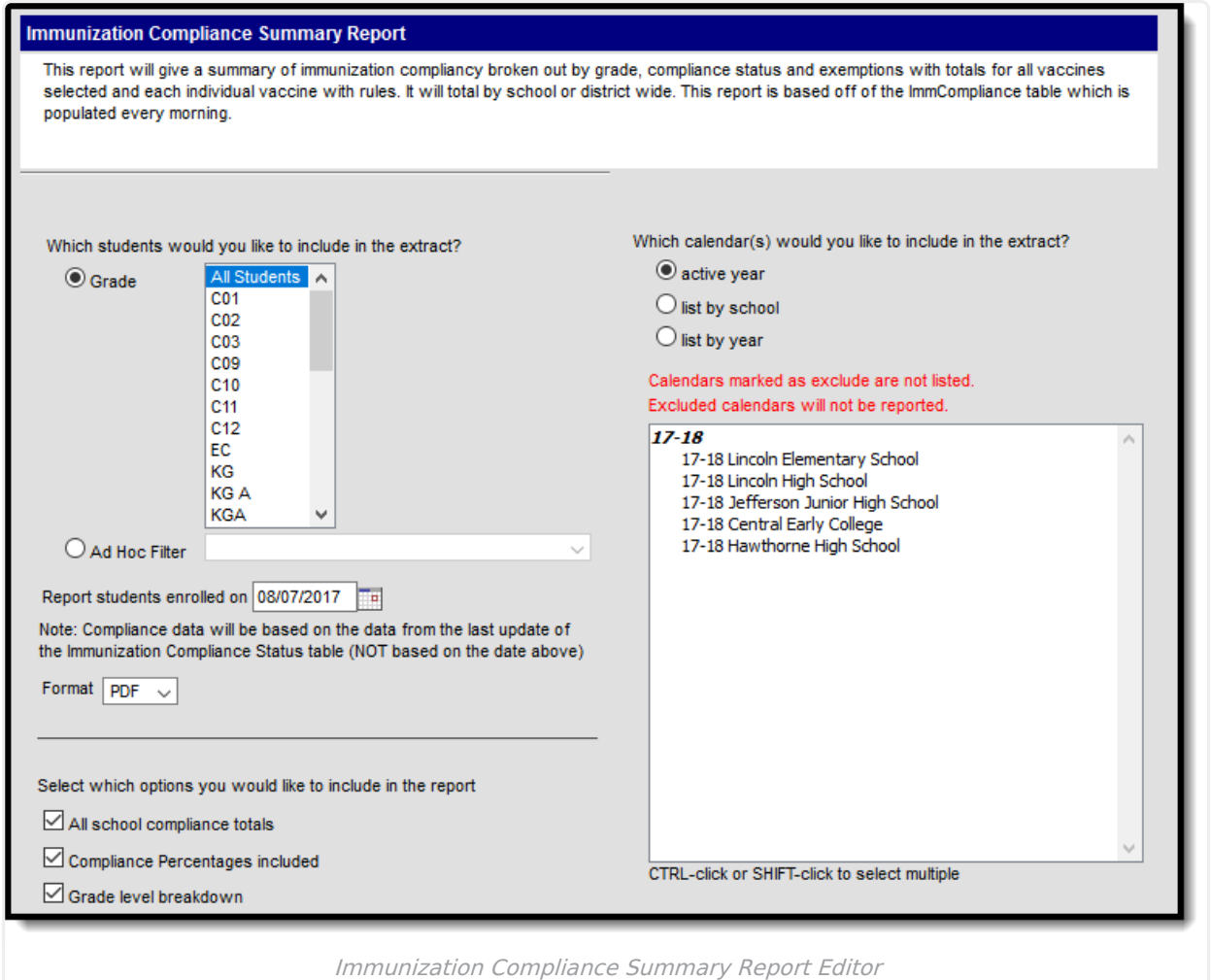

**Read** - Generate the Immunization Compliance Summary Report. **Write** - N/A

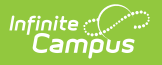

**Add** - N/A **Delete** - N/A

### **Report Logic**

- Percentages for each cell are only calculated when **Compliance Percentages included** is marked.
- Each student can only be counted in a single column.
- Calendars marked as Exclude are not listed on the editor. Excluded calendars are not reported.

This report only updates for the current school year. Data is not pulled for future years.

# **Report Editor**

The following table describes the fields available on the Core Immunization Summary editor:

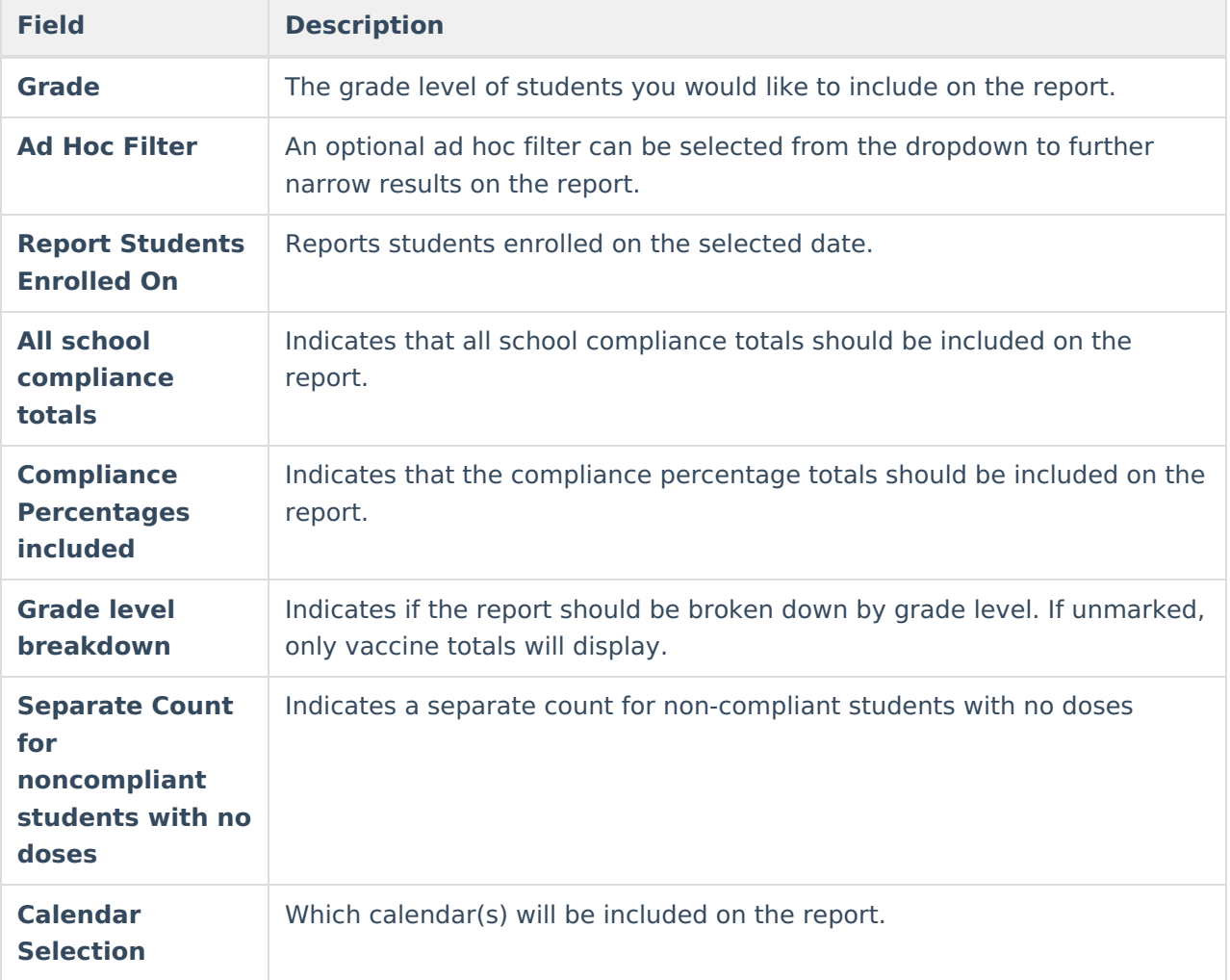

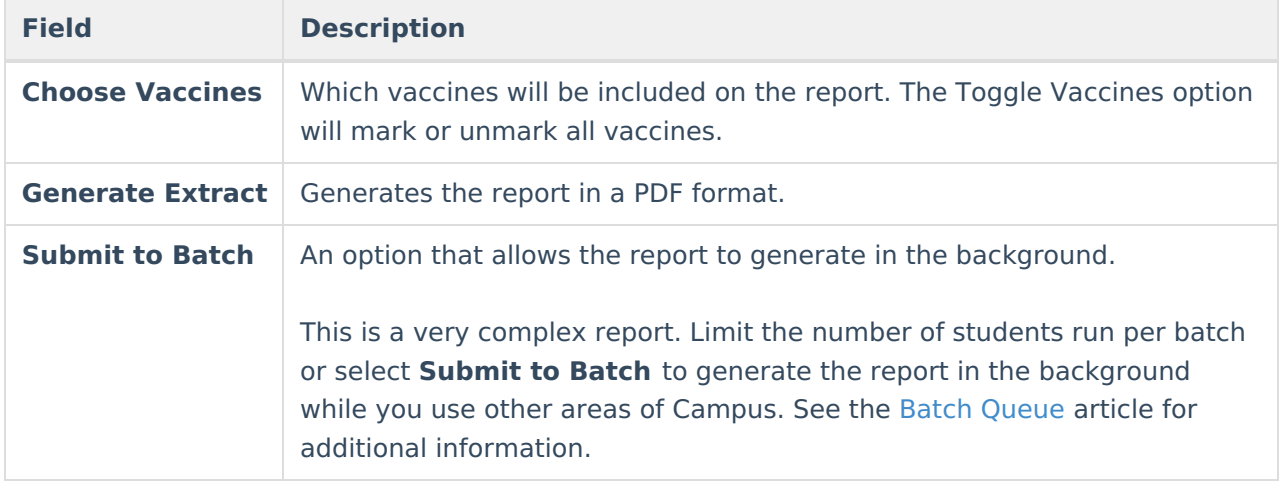

## **Generation Steps**

- 1. Select which **Grade Level(s)** you would like to include on the report
- 2. Optional: Choose an **Ad Hoc filter** from the dropdown.
- 3. Optional: Choose to report students enrolled on the selected **date**.
- 4. Select which **Calendar(s)** you would like to include in the report. Choose which Options you would like to include in the report. Options include:
	- All schools compliance totals
	- Compliance Percentages included
	- Grade level breakdown
	- o Separate Count for non-compliant students with no doses
- 5. Select which Vaccines you would like to include on the report by marking or unmarking the checkboxes. Click **Generate Extract** or **Submit to Batch** to generate the report. The report generates in a PDF format.

### **Report Layout**

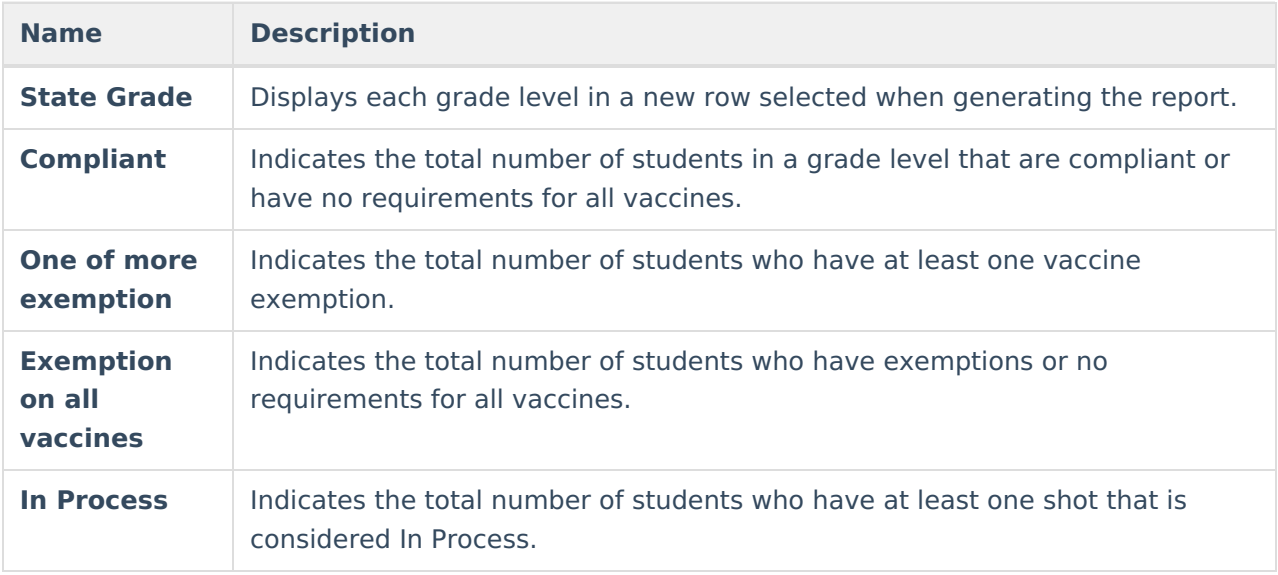

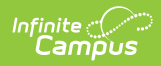

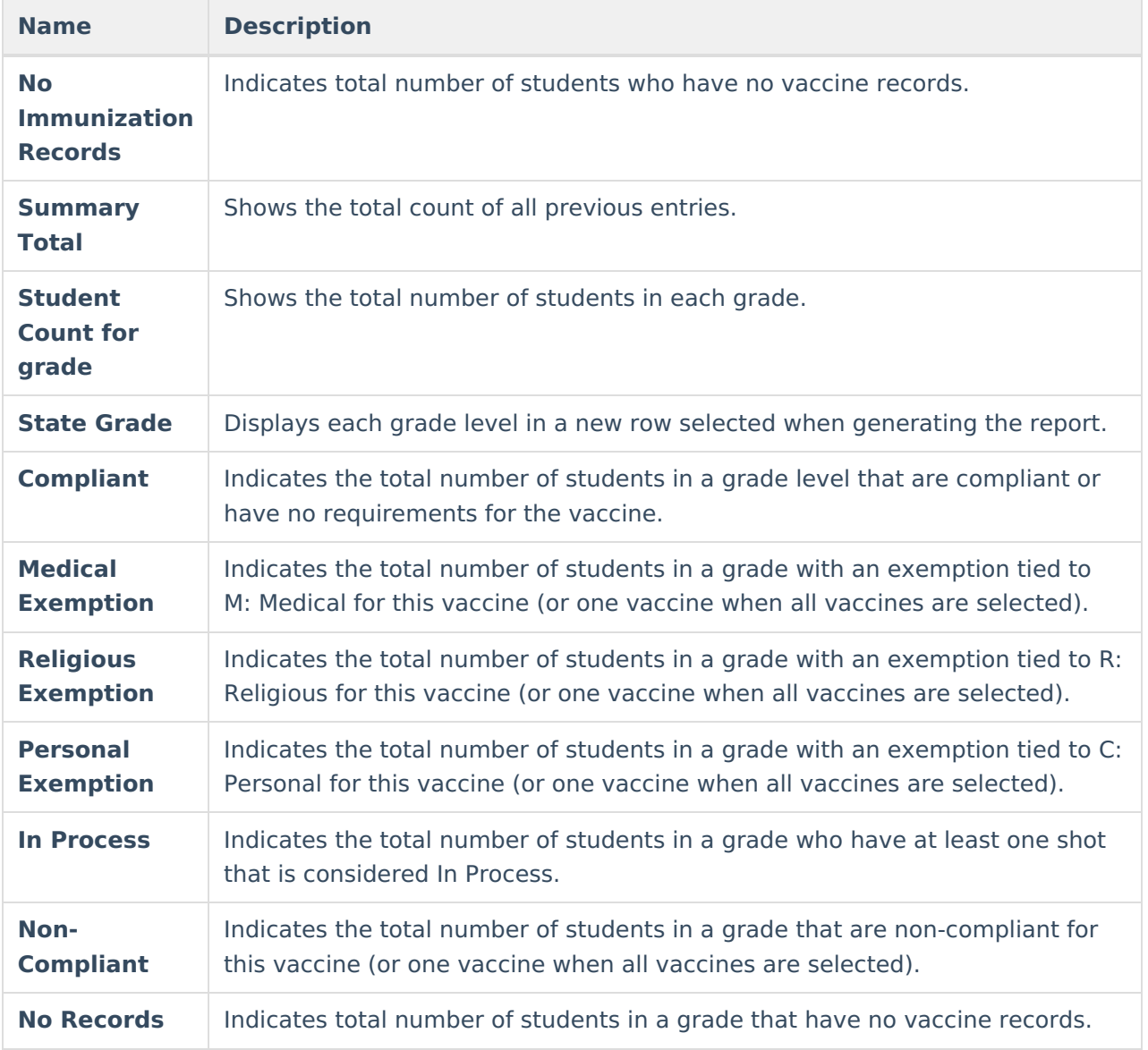